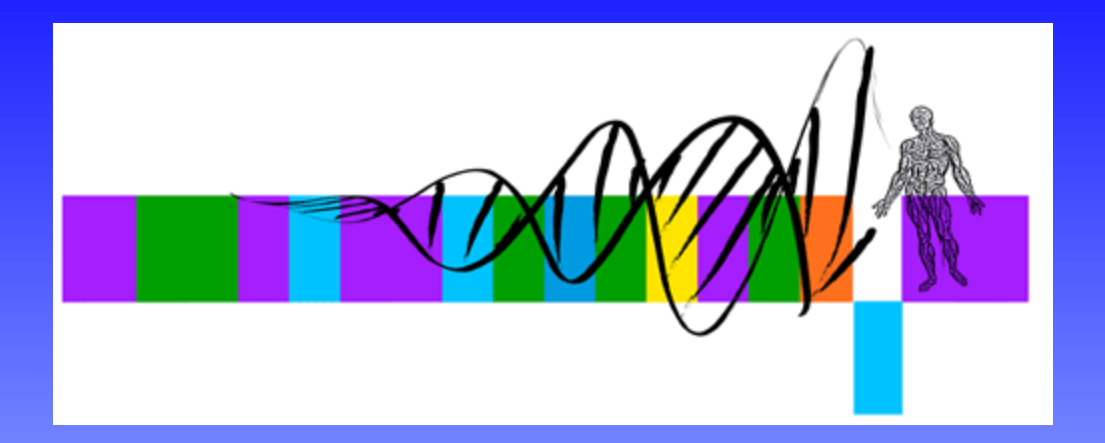

#### Unix, Perl and BioPerl

I: Introduction to Unix for Bioinformatics

George Bell, Ph.D. WIBR Bioinformatics and Research Computing

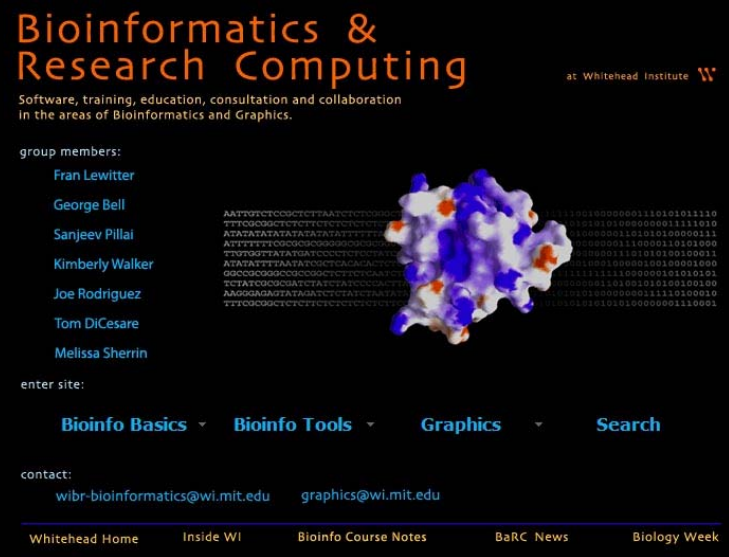

#### http://web.wi.mit.edu/bio

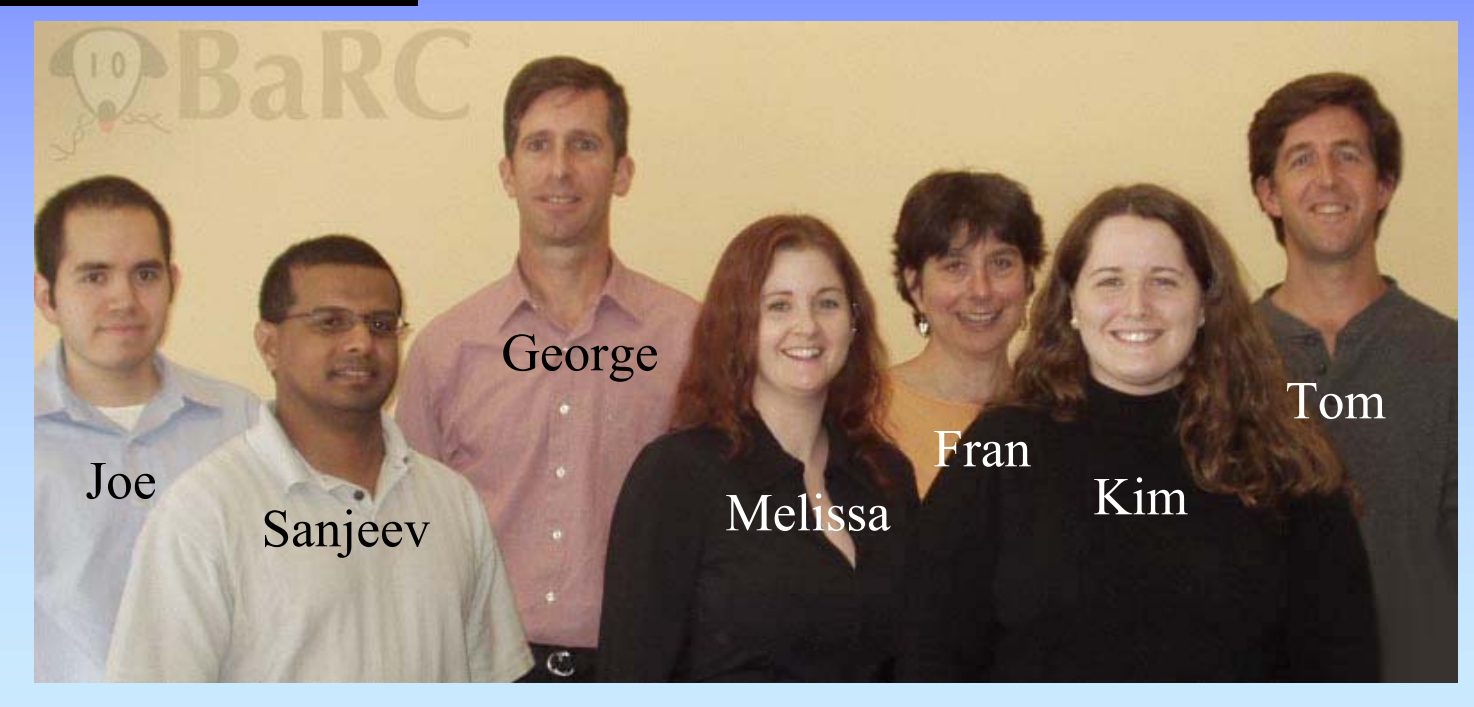

#### Unix, Perl, and BioPerl © Whitehead Institute, 2006

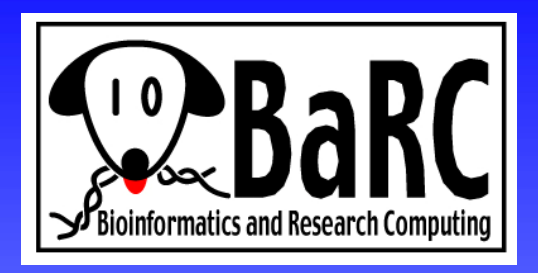

- $\bullet$ **Training** 
	- Train Whitehead scientists on the use of bioinformatics and graphics tools
- • Education
	- Teach courses about theory behind bioinformatics tools and graphics concepts
- • Consulting
	- Advise scientists on ways of analyzing data and designing graphics images
- • Collaboration
	- -Use bioinformatics tools to analyze research data
	- -Build new bioinformatics tools
	- -Publish papers in the area of bioinformatics with Whitehead scientists

#### Introduction to Unix for Bioinformatics

- Why Unix?
- The Unix operating system
- Files and directories
- Ten required commands
- Input/output and command pipelines
- Supplementary information
	- X windows
	- EMBOSS
	- Shell scripts

## Objectives

- Get around on a Unix computer
- Run bioinformatics programs "from the command line"
- Design potential ways to streamline data manipulation and analysis with scripts

## Why Unix (for me)?

• GEISHA, the *Gallus gallus* (chicken) EST and in situ hybridization (ISH) database

#### >A01\_T3 | GEISHA | Gallus gallus | 496 nt | 77:572

ATCAAAGGCTTTACCGACAAACATCATTTGCACAATTAGTTGTTGGACAGGAGGGAGGACACCCGAGGACATGTAGGCTCGAGCCATAGTGTTGCCAAGGCTCTCCCTGTTTGTTCCTTGGGTGAGCTGAGCCAACAGCTCTCCCTGCCCTCAGGAAGGCAGCAGTGGTGACAGGCACTCTATGGGGACTAACAGGAGGGGGTGGTTGTGGTGACCTCGGAGCAGGCAGCATCTCACCCATCACTCACACTGCAGACAGCATCACTGTGAAGGCCTACAGATACTGCAGTGTGGGTCACAAAAGCATCCACTGGCTGCTCCTCACCTCTTCTTCTTCCTCAGCATCTCCATGTACG

CCGGTGAGCAAGCATGTGGTCCAGCACT ACTTCTCGGTTTATTAAAAACGGATAC TCCACTAGCAAGGTGTCCAGGGGCAAA AGCGTCATTTTCACAGCCTTGAGATGAC TGACTCAGCTTCATCAGAAACCTGACGA  $>$ A03 T3 | GEISHA | Gallus qa GCCGTCCCTCTTAATCATGGCCCCGTTT AACACTCTAATTTTTTCAAAGTAAACGC ACCAGACTTGCCCTCCAATGGATCCTC  $>lcl|A05$  T3 | GEISHA | Gallu GCTGATTATGCCGTTGCAGAGCAGGTT AACACTTCCTTAGTATTTAAAAACAAA ACTGGGGTTGTTCACTGCTTACTTCTAA ATTTACTTCAGTAACGTAGTTACAGAGA CTCTGAATTAATTAAATATTTTAAAATT CTGGGCTAATGCCCCAGCCTCCTCTAGT

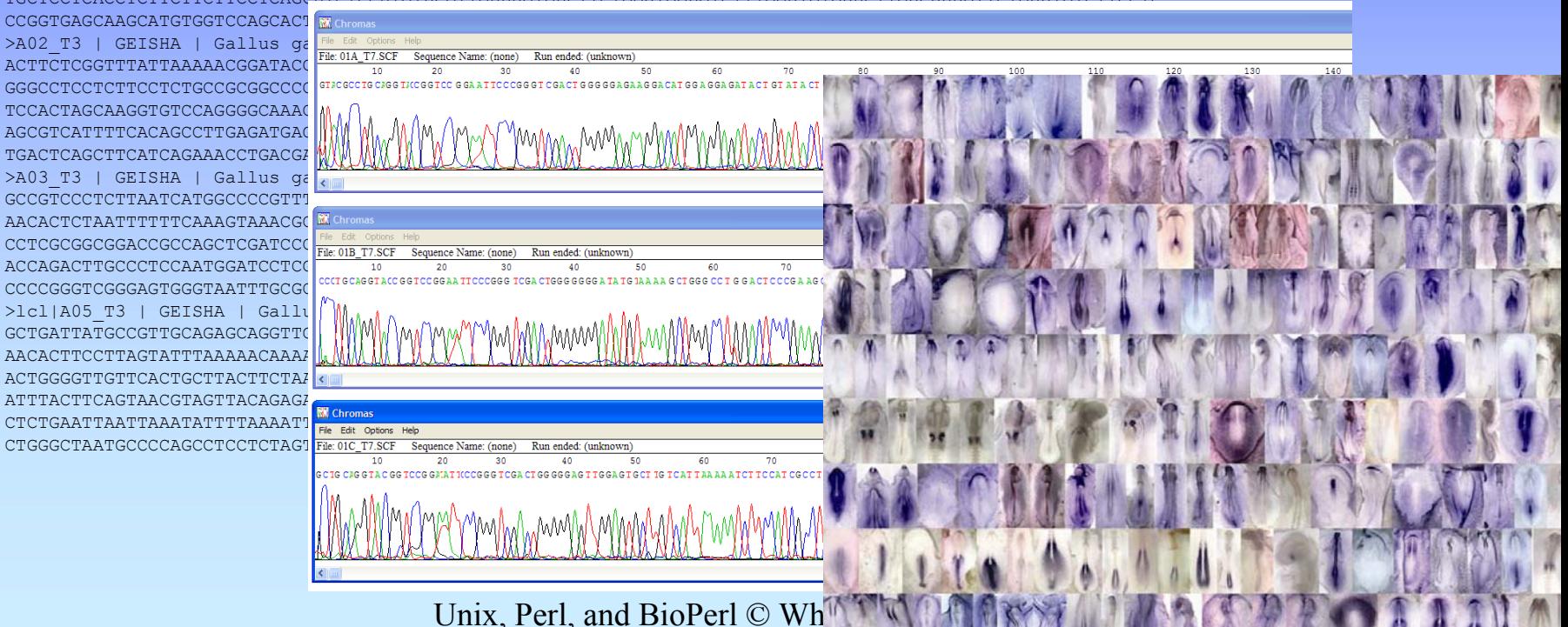

# Why Unix (in general)?

- Features: multiuser, multitasking, networkready, robust
- Others use it and you can benefit from them (open source projects, etc.)
- Good programming and I/O tools
- Scripts can be easily re-run
- Types: Linux, Solaris, Darwin, etc.
- Can be very inexpensive

#### Why Unix for Bioinformatics?

- Good for manipulating lots of data
- Many key tools written for Unix
- Don't need to re-invent the wheel
- Unix-only packages: EMBOSS, BioPerl
- Unix tools with other OSs: Mac (OS X) & PC (Cygwin)

## Unix O.S.

- kernel
	- managing work, memory, data, permissions
- shell:
	- working environment and command interpreter
	- link between kernel and user
	- –choices: tcsh, etc.
	- –History, filename completion [tab], wildcard (\*)
	- –Shell scripts to combine commands
- filesystem
	- –ordinary files, directories, special files, pipes

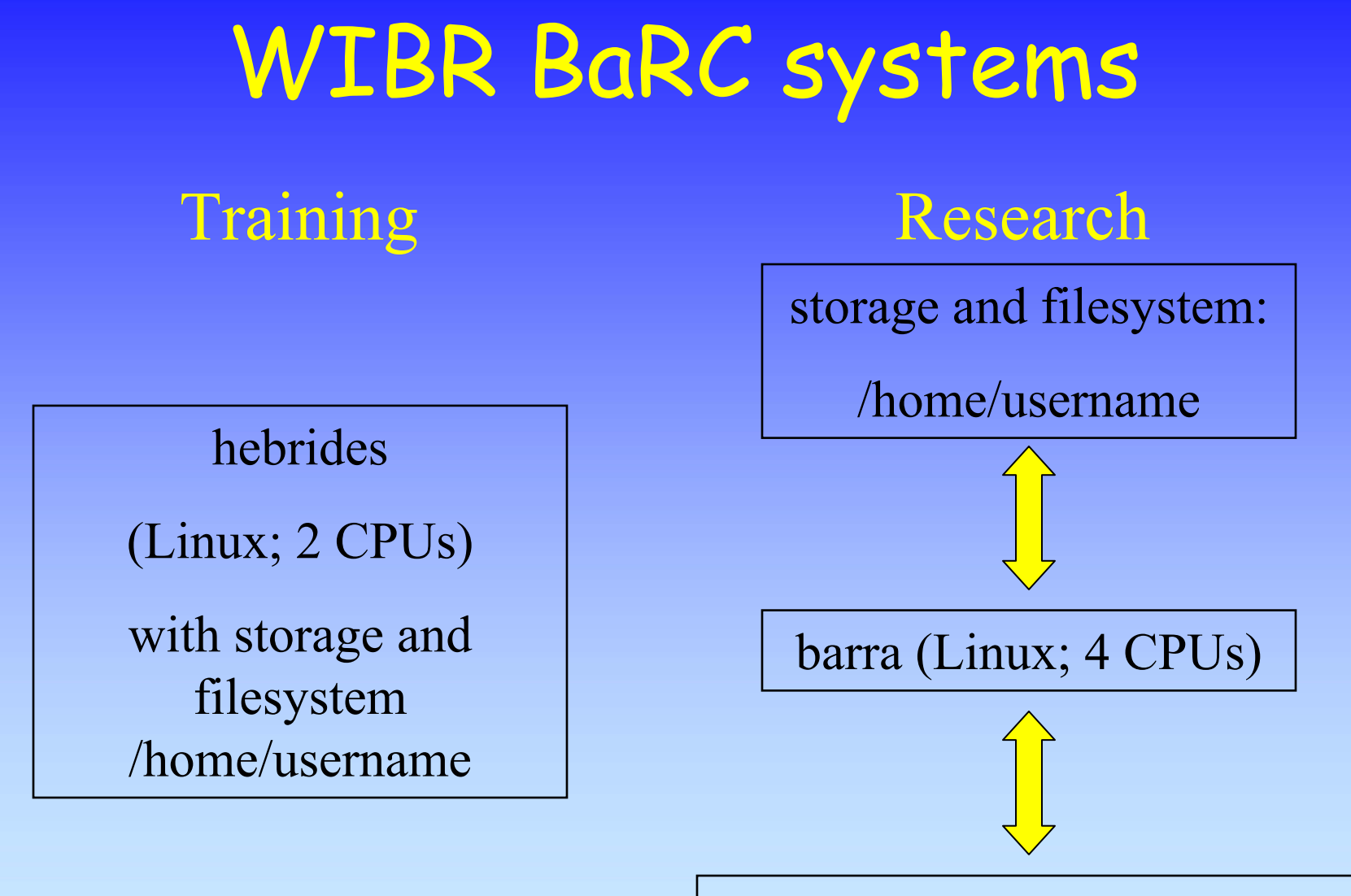

Linux cluster:  $\sim 60$  x 2 CPUs

## Logging in

- ssh (secure shell; for encrypted data flow) **ssh –l user\_name hebrides.wi.mit.edu**
- **passwd** to change your passwd
- logging out **logout**

#### Intro to files and directories

- Arranged in a branching tree
- Root of tree at "/" directory
- User elvis lives at */home/elvis* (on 'hebrides')
- No spaces allowed
- Full vs. relative pathnames
	- At his home, Elvis' home dir is "."
	- To get to /home/gidget, go up and back down: (../gidget relative to /home/elvis)
- Anywhere, your home directory is  $\lq\lq\lq\lq$ .

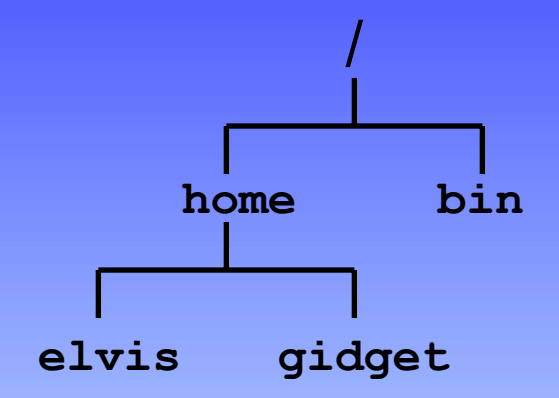

#### Intro to Unix commands

• Basic form is

**command\_name options argument(s**)

examples:

**mv old\_data new\_data**

**blastall –p blastn –i myFile.seq –e 0.05** 

**-d nt –T T –o myFile.out**

- Use history  $(\uparrow, \downarrow, !num)$  to re-use commands
- Cursor commands:  $\triangle A$ (beginning) and  $\triangle E$  (end)
- To get a blank screen: clear
- For info about a command: man *command*

## Key commands p. 1

- **Where am I? elvis@hebrides[1]% pwd /home/elvis**
- **What's here?elvis@hebrides [2]% ls A01.fa**

**elvis@hebrides [3]% ls –a**

- **. .cshrc A01.fa**
- **.. .twmrc**

**elvis@hebrides [4]% ls –l -rw-r--r-- 1 elvis musicians 1102 Jun 19 10:45 A01.fa**

## Key commands p. 2

- Change directories: **cd ../gidget /home/gidget**
- Make a new directory: **mkdir spleen**
- Remove a directory (needs to be empty first): **rmdir spleen**

#### File permissions

- Who should be reading, writing, and executing files?
- Three types of people: user (u), group (g), others (o)
- 9 choices (rwx or each type of person; default = 644)
	- $0 = no$  permission  $4 = read$  only
	- $1 =$  execute only  $5 = r + x$
	- $2 =$  write only  $6 = r + w$
	- $3 = x + w$  7 = r + w + x

• Setting permissions with chmod:

16**chmod 744 myFile** or **chmod u+x myFile -rwxr--r-- 1 elvis musicians 110 Jun 19 10:45 myFile chmod 600 myFile -rw------- 1 elvis musicians 110 Jun 19 10:45 myFile**

Unix, Perl, and BioPerl © Whitehead Institute, 2006

## Key commands p.3

• Copying a file: **cp [OPTION]... SOURCE DEST Ex: cp mySeq seqs/mySeq** • Moving or renaming a file: **mv [OPTION]... SOURCE DEST Ex: mv mySeq seqs/mySeq** • Looking at a file (one screenful) with 'more' **Ex: more mySeq** (Spacebar a screenful forward,  $\epsilon$  =  $\epsilon$  a line forward;  $\Delta$ B a screenful back; q to exit)

## Key commands (summary)

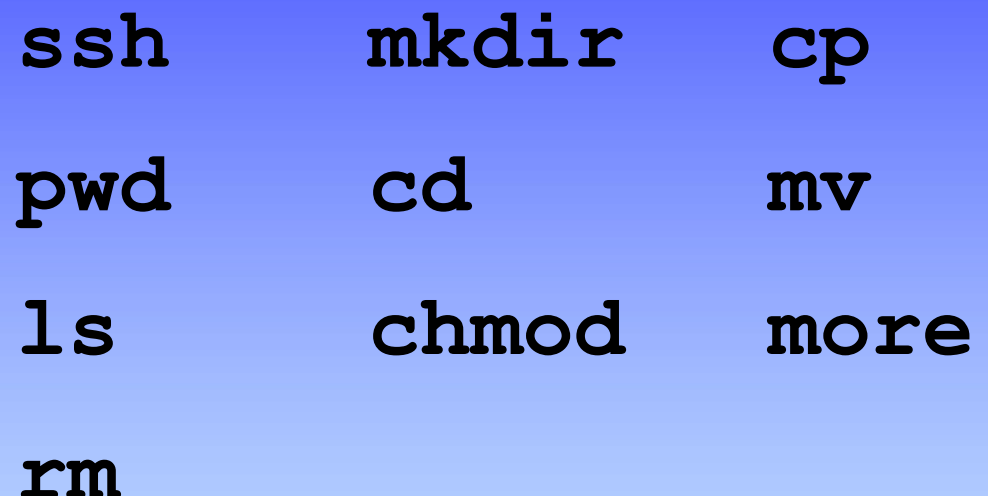

To get more info (syntax, options, etc.): **man** *command*

Unix, Perl, and BioPerl © Whitehead Institute, 2006

## Input/output redirection

- Defaults: stdin = keyboard; stdout = screen
- To modify, **command < inputFile > outputFile**
- input example

**sort < my\_gene\_list**

- output examples
	- **ls > file\_name** (make new file)
	- **ls >> file\_name** (append to file)
	- **ls foo >& file\_name** (stderr **too** )

## Pipes (command pipelines)

- In a pipeline of commands, the output of one command is used as input for the next
- Link commands with the "pipe" symbol: ex1: **ls \*.fa | wc -l** ex2: **grep '>' \*.fa | sort**

## Managing jobs and processes

- Run a process in the foreground (fg): *command*
- Run a process in the background (bg): *command***&**
- Change a process (fg to bg): 1. suspend the process: **^Z**
	- 2. change to background: **bg**

#### Managing jobs and processes (cont.)

- See what's running (ps) **elvis@hebrides[1]% ps –u user\_name** PID TTY TIME CMD **22541 pts/22 0:00 perl 22060 pts/22 0:00 tcsh**
- Stop a process:
- **kill** *PID*

*ex: kill 22541*

#### Text editors

- emacs, vi (powerful but unfriendly at first); pico
- nedit, xemacs (easier; X windows only)
- desktop text editors (BBEdit; TextPad) + sftp

## Supplementary information

Unix, Perl, and BioPerl © Whitehead Institute, 2006

## X Windows

- method for running Unix graphical applications
- still allows for command-line operation
- see help pages for getting started
- some applications with extensive graphics:

**ÜMDOSS** 

- EMBOSS
- R
- Matlab
- $ClustalX + njplot$
- Requires a fast network/internet connection

 $\circ$  M

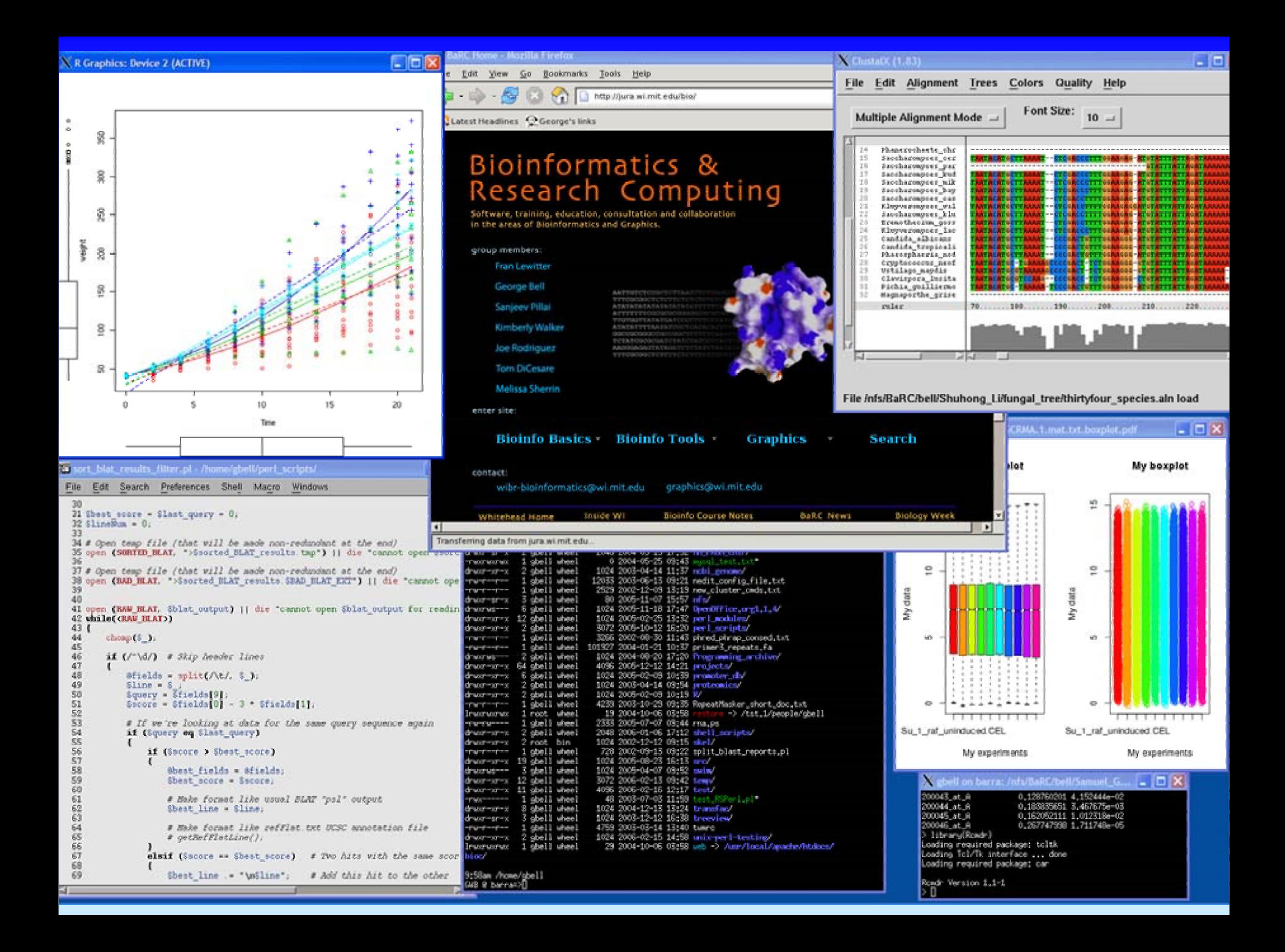

#### **EMBOSS**

- The European Molecular Biology Open Software Suite
- List of programs at http://emboss.sourceforge.net/apps/
- ex: Smith-Waterman local alignment (water )
- Programs have two formats: interactive and one-line
- •Conducive to embedding in scripts for batch analysis
- Traditionally command-line but web interfaces are becoming available

#### EMBOSS examples

- needle: Needleman-Wunsch global alignment **needle seq1.fa seq2.fa -auto –outfile seq1.seq2.needle**
- dreg: regular expression search of a nucleotide sequence

**dreg –sequence mySeq.tfa –pattern GGAT[TC]TAA –outfile mySeq\_dreg.txt**

## Shell script example

```
#!/bin/csh
# alignSeqs.csh: align a pair of sequences
```
**# Check to make sure you get two arguments (sequence files)** 

```
if ($#argv != 2) then
  echo "Usage: $0 seq1 seq2"; exit 1
endif
```

```
# Local alignment
set localOut=$1.$2.water.out
water $1 $2 -auto -outfile $localOut
echo Wrote local alignment to $localOut
```

```
# Global alignment
set globalOut=$1.$2.needle.out
needle $1 $2 -auto -outfile $globalOut
echo Wrote global alignment to $globalOut
```
#### Some other helpful commands

- $\bullet$ rm: remove (delete) files ex: **rm myOldfile**
- $\bullet$ cat: concatenate files

**ex: cat \*.seq > all\_seq.tfa**

- $\bullet$  alias: create your own command shortcuts **ex: alias myblastx blastall –p blastx –d nr**
- find: find a lost file (ex: look for files with the .fa extension) **ex: find . –name \\*.fa**
- $\bullet$ diff; comm: compare files or lists
- •sort: sort (alphabetically/numerically) lines in a file
- •uniq: get list of non-redundant lines
- •grep: search a file for a text pattern
- •tar: combine files together for storage or transfer
- •wget: download files from the web
- $\bullet$ gzip & gunzip: compress or uncompress a file

#### **Summary**

- Why Unix?
- The Unix operating system
- Files and directories
- Ten required commands
- Input/output and command pipelines
- X windows, EMBOSS, and shell scripts

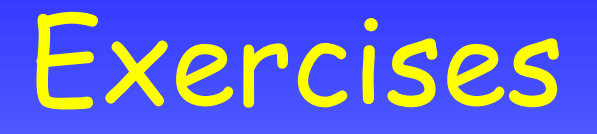

Command-line interface:

- move and uncompress sequence files
- create a BLAST database and search it
- extract sequences from the database

Graphical (X Windows) interface:

- nedit, clustalx, njplot
- Image format conversion (**ps2pdf, display** )